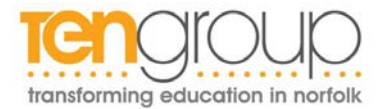

# **Applicant Guidance and Information**

Please see below applicant guidance to assist you with the process.

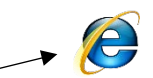

If you are experiencing problems in applying, please use 'Internet Explorer' (logo above) when applying as other web browsers may cause errors and may not be compatible.

To view the full details for the role click on the 'more details' section within the advert.

You can also click on the links within the advert to view the Job Description, Person Specification and any other documentation indicated for you to save or print.

**1)** To apply for a post click on the 'Apply Online' button against the post you wish to apply for.

You will then need to register as a new user by clicking on 'New user registration'. You will receive an email confirming your registration once completed. Please be aware that you will have to register again, complete and submit separate applications if you wish to apply for posts in more than one organisation. If you have already registered for organisation that you wish to apply for ensure you click on 'Existing user login' or 'My Applications' and login in with your username and password you have set up.

If you do forget your password click on 'Forgotten password' and it will send you a link to reset this.

**2)** Complete the application form by working through the page. The icons on the summary page will indicate when a page is complete, which will help you to track your progress through the form.

## *When applying please ensure you complete all mandatory fields which are marked as a red asterix \* as you will not be able to submit you application until these are completed.*

### **Helpful Tips:**

- You can stop and log out at any time and the details you have entered for an application will be automatically saved. Alternatively you may choose to save your form by clicking on the 'Summary' button. You can then continue at a later time by logging on with the same username and password and applying for the same job.
- You can review what has been entered at any time, by clicking on the Print preview button on the Summary page.
- Please do **NOT** complete the form in upper case
- When entering your name please ensure that you enter the name that you are legally known by.
- Enter your National Insurance number with no spaces. If you do not yet have one enter zeros.
- Enter your full current postal address.
- Enter your email address correctly as all correspondence regarding the post you have applied for will be sent via this.
- You can add and remove information within each section at any time by clicking on the 'Add' and 'Remove' buttons.
- Enter your qualifications using the drop-down menu and calendar and select the subject area. You can right click onto the box and enter the first letter of the subject for a quicker search. If you cannot see your subject or qualification, please use the section 'Other Qualifications' to type these in.
- Enter your current notice period or enter Not Applicable if not relevant.
- Ensure you enter all employment history. Please do not leave any gaps and that you enter periods of unemployment, work experience or voluntary work. Please use the 'Job Details' field to enter details for this.

# **Your Supporting Statement**

The job description sets out the duties and responsibilities of the post and the person specification sets out the criteria required to do the job.

The information you provide will be assessed against the criteria that has been listed as 'A' within the Person Specification for the post.

Within the 'Statement of Support' outline why you are applying and why you are suitable for this post by demonstrating how your skills, knowledge, qualifications, experience and abilities relate to the duties, responsibilities and criteria of the post. Provide examples of what you have done, what you were responsible for and what the results/outcomes were.

The examples that you use do not have to be related to your present or most recent post - they can be from previous posts or general experiences whether paid or unpaid.

You can type your statement directly into this section or copy and paste from an unformatted document into the text box. Please note that there is a maximum of 8000 characters for this which includes punctuation and spacing.

## **References**

For references you will need to enter full details of two people who have agreed to provide a reference about your professional competence. Referees should not be friends or relatives. If you are currently or have recently been working, one referee must be from your present or most recent employer/Head Teacher and be someone that had/has line management responsibility for you.

If you are unable to provide two employment referees, please give details of someone you know or have known in the capacity of any of the following:

Lecturer / Tutor / Teacher Group / Club Leader Work Experience / Voluntary Work Customers / Clients (If you are self - employed)

**3)** Once your application form has been fully completed please ensure that you have clicked the 'Submit'' button to apply. An email will be sent to you confirming your submission. If you do not receive a confirmation email these means that you have not yet submitted.

### *Please ensure that you submit your application before the deadline*

**4)** All applications will be sent for shortlist to the relevant Manager or Principal for the organisation. Your application will be scored against the criteria that has been asked for within the person specification and this will determine the candidates for the selection process.

### *All applicants will be contacted via email regarding the outcome of their application.*

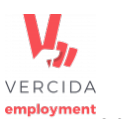

If you would like to complete the application in a different format please click on to the Vercida logo for everyone. On the 'Work for us' page to view the application in various suitable formats which also includes recite and language or alternatively contact a member of the HR team as below.

# **For any assistance please contact HR Services by emailing [HR@ccn.ac.uk](mailto:HR@ccn.ac.uk) or calling 01603 773102 and we will be happy to help.**